# **GOLANG AND UADMIN LINUX INSTALLATION INSTRUCTIONS**

First of all, go to<https://golang.org/dl/>to install Golang.

For Linux, click the tar.gz link.

#### **Featured downloads**

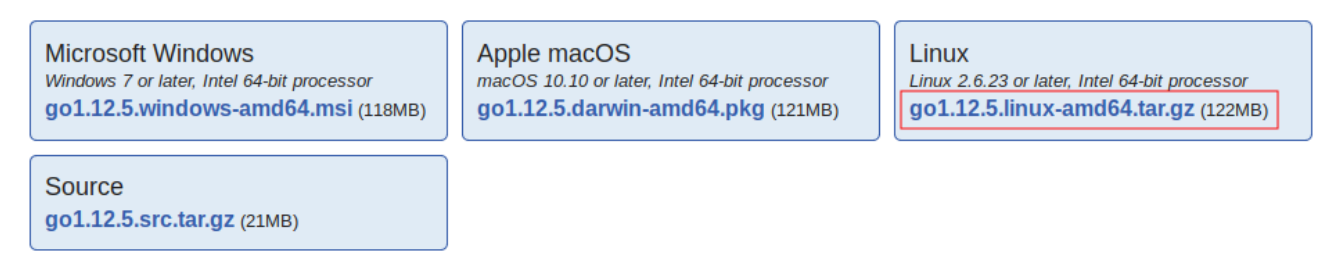

In the pop-up form, choose Save File then click OK button.

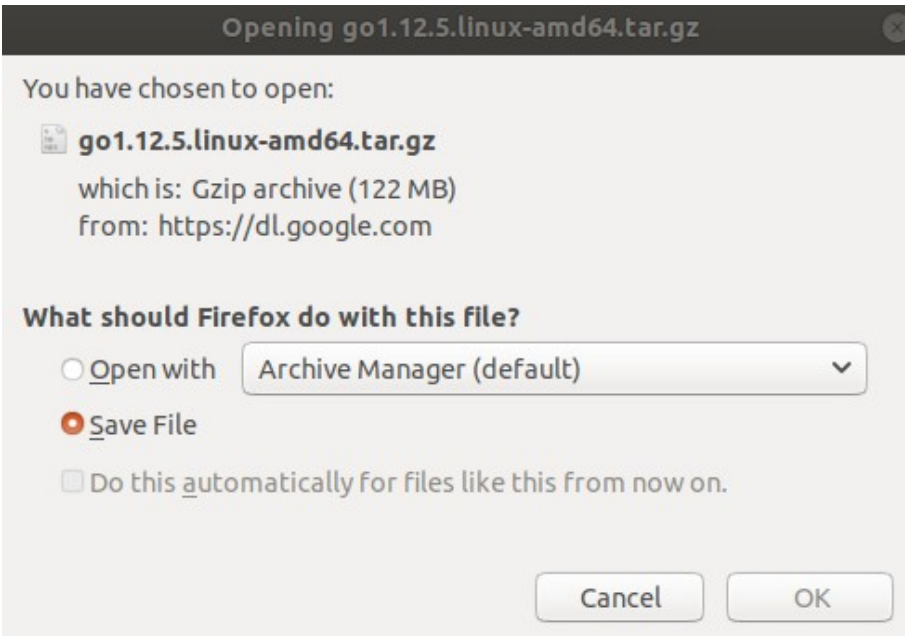

Ensure if the Golang package was saved in Downloads folder.

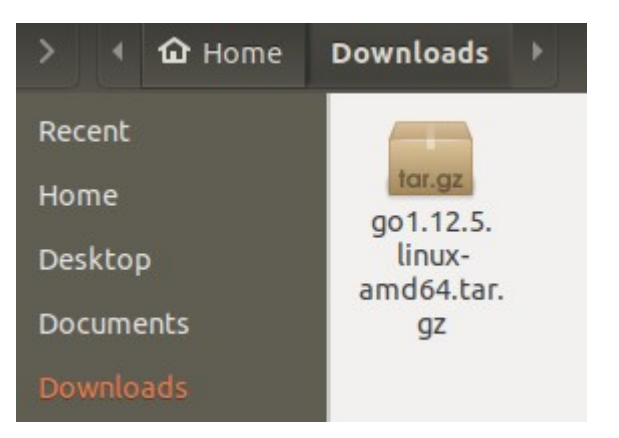

Open your Terminal. Go to Downloads folder by typing "cd Downloads" from Home then extract it into /usr/local, creating a Go tree in /usr/local/go.

## **sudo tar -C /usr/local -xzf go1.12.5.linux-amd64.tar.gz**

Add /usr/local/go/bin to the PATH environment variable. In order to do that, open profile in Home directory by typing this command:

## **sudo nano .profile**

Then on the most bottom part, add **export PATH=\$PATH:/usr/local/go/bin**

**Note:** changes made to a profile file may not apply until the next time you log into your computer.

To apply changes immediately, open your Terminal and run this command.

## **export PATH=\$PATH:/usr/local/go/bin**

Now test if your Golang is already installed in your computer by typing this command in your terminal:

**go**

Result

Go is a tool for managing Go source code.

Usage:

go <command> [arguments]

The commands are:

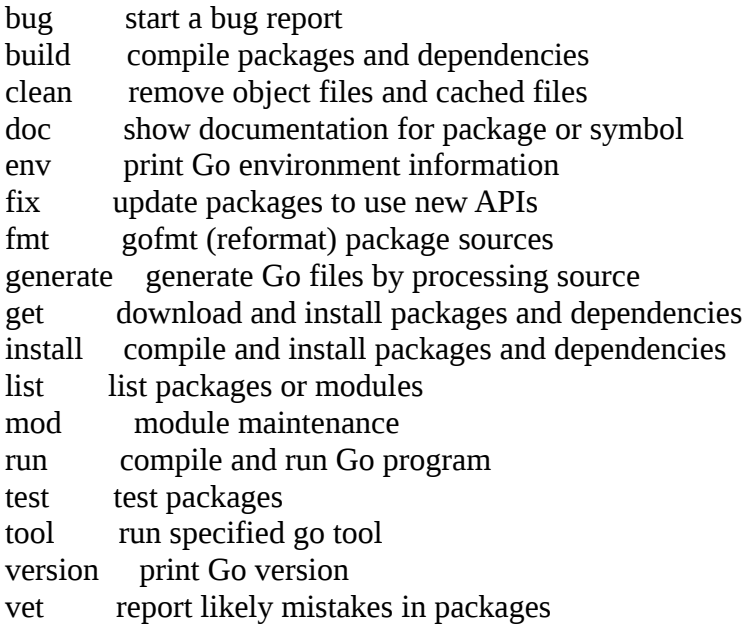

Use "go help <command>" for more information about a command.

Additional help topics:

buildmode build modes c calling between Go and C cache build and test caching environment environment variables filetype file types go.mod the go.mod file gopath GOPATH environment variable gopath-get legacy GOPATH go get goproxy module proxy protocol importpath import path syntax modules modules, module versions, and more module-get module-aware go get packages package lists and patterns testflag testing flags testfunc testing functions

Use "go help <topic>" for more information about that topic.

===========================================

Before we proceed to uAdmin installation, let's install the prerequisite softwares first which are the following:

- $\sum$  Git
- > GCC

If **Git** is not installed, you will get this result. go: missing Git command. See https://golang.org/s/gogetcmd package github.com/uadmin/uadmin/...: exec: "git": executable file not found in \$PATH

First, update your default packages.

#### **sudo apt update**

Now install Git.

#### **sudo apt install git**

Confirm your Git installation.

## **git –version**

Result git version 2.17.1 If **GCC** is not installed, you will get this result. # github.com/mattn/go-sqlite3 exec: "gcc": executable file not found in \$PATH

To install GCC, run this command in your terminal.

## **sudo apt install gcc**

You can learn how to install GCC on Ubuntu with examples here: <https://linoxide.com/linux-how-to/how-install-gcc-ubuntu-examples/>

Now let's install uAdmin. Type the following command in the terminal as shown below. This might take a long time process because this command also installs dependencies.

#### **go get -u -v github.com/uadmin/uadmin/…**

If you go to home/yourPCname/go/src/github.com, you will notice that the uAdmin packages are saved in that path.

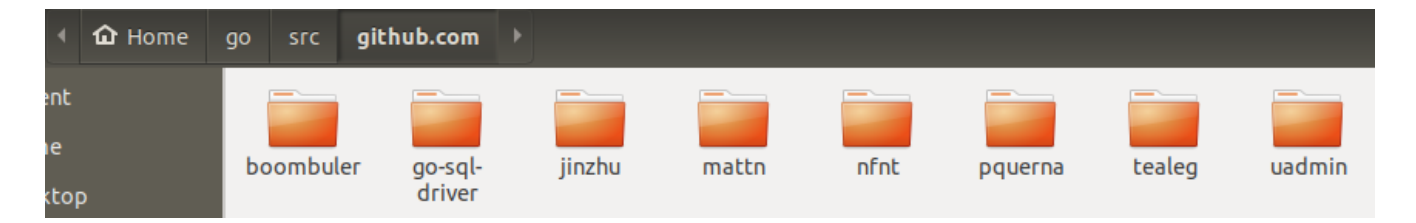

From Home directory, go to go/bin path. Ensure that you have **uadmin** file inside it.

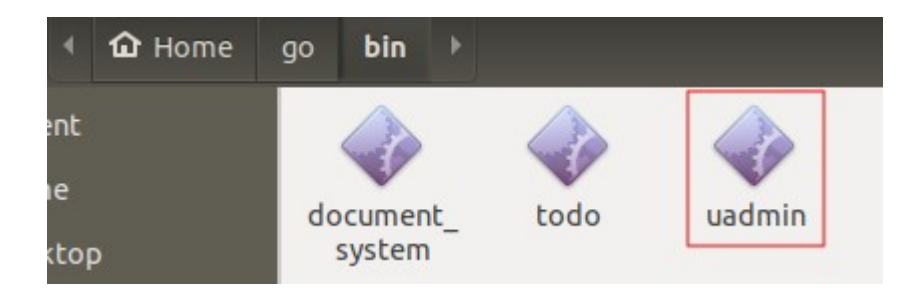

In your terminal from Home directory, open profile by typing this command

#### **sudo nano .profile**

Then on the most bottom part, add two lines of code in it.

## **export GOPATH=\$HOME/go export PATH=\$PATH:\$GOPATH/bin**

**Note:** changes made to a profile file may not apply until the next time you log into your computer.

To apply changes immediately, open your Terminal and run these commands (press Enter on your keyboard after each line).

## **export GOPATH=\$HOME/go export PATH=\$PATH:\$GOPATH/bin**

Now test if your uAdmin is already installed in your computer by typing this command in your terminal: **uadmin**

Result

Usage: uadmin COMMAND [-e email] [-d domain] This tools allows you to publish your project online

Commands:

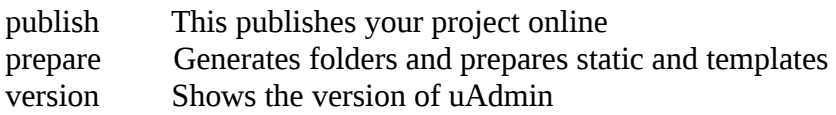

Arguments:

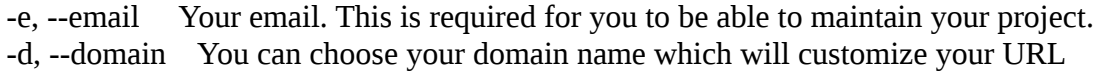

Get full documentation online: <https://uadmin.readthedocs.io/en/latest/>

===========================================

Congrats, now you know how to install Golang and uAdmin framework from scratch.